# Philo-Celtic Society: New Member Guide

Technology you will need to participate in classes:

Zoom Email Address Groups.io Account

1) Enter "groups.io" into your web browser of choice. It should provide you with a landing page that looks like this. You need to select "Sign Up" in the upper right-hand corner.

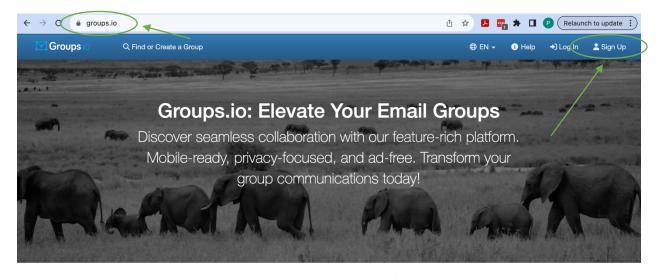

Features

Pricing

Why Email Groups?

2) There are many different ways to join Groups.io. You may create an account, use an existing Facebook account, or use an existing Google account. Please choose the method that best meets your needs.

| Groups.io | Q Find or Create a Group                                                                                                    | ⊕ EN - ③                                                                                                    | Help 🔶 Log In | 💄 Sign Up |
|-----------|----------------------------------------------------------------------------------------------------|----------------------------------------------------------------------------------------------------|---------------|-----------|
|           |                                                                                                    |                                                                                                    |               |           |
|           | Join Groups.io                                                                                                    |                                                                                                    |               |           |
|           | Create and run email groups. Subscribe to others' groups                                                                                                    | З.                                                                                                    |               |           |
|           | Create Your Account                                                                                                    |                                                                                                    |               |           |
|           | Email Address                                                                                                    |                                                                                                    |               |           |
|           |                                                                                                    |                                                                                                    |               |           |
|           | Password                                                                                                    |                                                                                                    |               |           |
|           |                                                                                                    |                                                                                                    |               |           |
|           | Passwords must be at least 6 characters long.                                                                                                    |                                                                                                    |               |           |
|           | By clicking on "Create an account" below, you are agreeing to the Terms of Ser<br>information will be processed by Groups.io in accordance our Privacy Policy for<br>services, and to keep you informed on our news in connection with our services<br>your personal information, and you have a right to data portability, in the conditi<br>cookies so that we can remember you and understand how you and other visite<br>experience and help us improve our site. By continuing to use our website, you | the purpose of offering or providing you our<br>s. You may request to access, correct, or delete<br>ions set out in our Privacy Policy. Our site uses<br>ors use our site, to improve your browsing |               |           |
|           | Create An Account                                                                                                    |                                                                                                    |               |           |
|           | Or You Can                                                                                                    |                                                                                                    |               |           |
|           | Register using Facebook                                                                                                    | ster using Google                                                                                                    |               |           |
|           |                                                                                                    |                                                                                                    |               |           |

3) When you have joined Groups.io, you will find a blank home screen waiting for you. Your first step should be to search for and join The Philo-Celtic Society. Enter "Philo-Celtic" in the search bar.

| Groups.io                                              | Vour Groups  Q. Find or Create a Group        | 1 Help           |
|--------------------------------------------------------|-----------------------------------------------|------------------|
| Feed Your Groups                                       | Your profile is missing a photo. Add one now. | ×                |
| Topics -                                               | Your Feed                                     |                  |
| <ul><li># Hashtags ▼</li><li># Your Calendar</li></ul> |                                               |                  |
| 🕐 Your Activity                                        |                                               |                  |
| About Features P                                       | ricing Updates Terms Help 🎔                   | © 2023 Groups.io |

# 4) In the search bar, enter "Philo-Celtic" and click the search button.

| Most Popular     | Publicly Listed Groups (by Popularity)                                                                                                    |
|------------------|----------------------------------------------------------------------------------------------------|
| Most Active      | updates / Groups.io Updates<br>Official announcement group for updates to the Groups.io service.                                                                                                    |
| Newest           | Created: 09/21/14<br>1,021,982 Members, 287 Topics, Public Archive, Last Post: Nov 10                                                                                                    |
| By Name          | LTspice / LTspice                                                                                                    |
| + Create a Group | This group is dedicated to LTspice. LTspice® is a free SPICE electronic circuit simulation program. Download LTspice at http://www.analog.com/LTspice . This group is independent from the owner of LTspice (Analog Devices (ADI), formerly Linear Technology (LTC)). It is a user's group, made up of LTspice users like you. It is the official LTspice support group for users. The new LTspice versi<br>Created: 09/27/02<br>45,689 Members, 23,060 Topics, Public Archive, Last Post: 2:09pm |
|                  | svackshee / SVACKSHEE / रसाक्षी ( " Seeing the World through Own Eyes " in Hindi )<br>We, SVACKSHEE /रसाक्षी (Society for Voluntary Action with Community-based Knowledge for Sustainable Health, Education and Empowerment) Sansthan is<br>registered in March 2010 under the Societies Registration Act 1958 of Rajasthan as an organisation.<br>Created: 11/13/18<br>22,605 Members, 6 Topics, Private Archive, Restricted, Last Post: 05/28/21                                                |
|                  | jimbutcher / Jim Butcher News and Announcements<br>This group is for official and semi-official announcements from Jim-Butcher.Com, the author's official website. Sign up to receive our (irregular) news bulletins on<br>everything Jim!<br>Created: 11/30/19<br>18,194 Members, 122 Topics, Public Archive, Last Post: Nov 7                                                                                                    |
|                  | ATCSMonitor<br>This is a user group for ATCS Monitor, a Railroad data, CTC monitor and display for railfans, monitoring enthusiasts, and the industry. Our purpose is to provide a<br>forum to share experiences, advice, tips and ask questions on the use of the software. Currently supported protocols are ATCS, ARES, Genisys, SCS-128 and EOT.<br>Note to prospective members: Upon requesting membership, a questionnaire will                                                             |

Created: 11/01/01 15,838 Members, 48,734 Topics, Private Archive, Restricted, Last Post: 12:55pm 5) You should now see many options related to the Philo-Celtic Society. For now, the most important group that you should join is the main group. Let's get that started. First, click the link for the main group. It should be called "philo-celtic-society."

| Groupsio                                         | 💒 Your Groups 🗸 🛛 Q. Find or Create a Group                                                                                                    | Help           |
|--------------------------------------------------|----------------------------------------------------------------------------------------------------|----------------|
| Most Popular<br>Most Active<br>Newest<br>By Name | Publicly Listed Groups (by Popularity)<br>philo-cettic-society<br>For detail about The Philo-Cettic Society including our history, go to http://philo-cet<br>Your friends at The Philo-Cettic<br>Created: 10/19/19<br>906 Members, 1188 Topics, Public Archive, Last Post: 1:57pm | philo-celtic Q |
| + Create a Group                                 | philo-startingtolearn<br>Go to https://groups.io/g/philo-celtic-society to register. Fáilte romhat! / Welcome!<br>Created: 10/19/19<br>478 Members, 1,394 Topics, Public Archive, Last Post: 1:57pm                                                                               |                |
|                                                  | philo-progress1-15<br>Go to https://groups.io/g/philo-celtic-society to register. Fáilte romhat! / Welcome!<br>Created: 10/19/19<br>121 Members, 760 Topics, Public Archive, Last Post: Nov 8                                                                                     |                |
|                                                  | philo-progress16-30<br>Go to https://groups.io/g/ <b>philo-celtic</b> -society to register. Fáilte romhat! / Welcome!<br>Created: 10/20/19<br>118 Members, 862 Topics, Public Archive, Last Post: Nov 10                                                                          |                |
|                                                  | philo-songbeginners<br>Go to https://groups.io/g/philo-celtic-society to register. Fáilte romhat! / Welcome!<br>Created: 02/23/22<br>100 Members, 179 Topics, Public Archive, Last Post: 5:21pm                                                                                   |                |
|                                                  | philo-progress1-30<br>Go to https://groups.io/g/philo-celtic-society to register. Fáilte romhat! / Welcome!<br>Created: Jan 26<br>77 Members, 63 Topics, Public Archive, Last Post: Nov 6                                                                                         |                |
|                                                  | philo-progress46-60<br>Go to https://groups.io/g/philo-celtic-society to register. Fáilte romhat! / Welcome!<br>Created: 10/19/19<br>67 Members, 540 Topics, Public Archive, Last Post: 12:09pm                                                                                   |                |

6) This should be the landing page you see for the group.

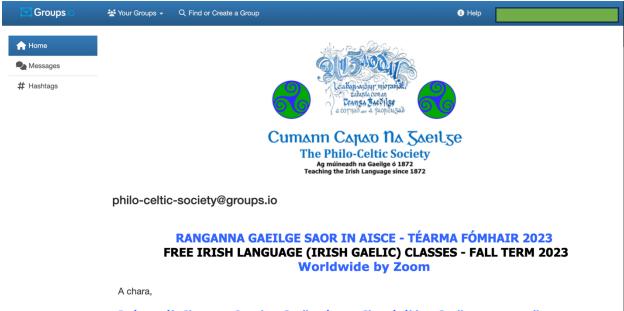

Is é cuspóir Chumann Carad na Gaeilge é seo: Chun úsáid na Gaeilge a spreagadh agus a chothú ar fud an domhain. This is the goal of The Philo-Celtic Society: To encourage and advance the use of Irish throughout the world. 7) To join this group, you will need to scroll all the way to the bottom of the page and click the button that says + Join This Group.

#### **Group Information Group Settings** A http://www.philo-celtic.com All members can post to the group. Section 2006 Members $\checkmark$ Posts to this group do not require approval from the moderators. 🗣 1,188 Topics , Last Post: 1:57pm ✓ Posts from new users require approval from the moderators. Started on 10/19/19 Messages are set to reply to group. Subscriptions to this group do not require approval from the moderators. Feed Archive is visible to anyone. **Group Email Addresses** E Wiki is visible to members only. Post: philo-celtic-society@groups.io O Members can edit their messages. Subscribe: philo-celtic-society+subscribe@groups.io O Members can set their subscriptions to no email. Unsubscribe: philo-celtic-society+unsubscribe@groups.io Group Owner: philo-celtic-society+owner@groups.io Help: philo-celtic-society+help@groups.io Top Hashtags [See All] No used hashtags. + Join This Group Archived Messages

|      | Jan | Feb | Mar | Apr | Мау | Jun | Jul | Aug | Sep | Oct | Nov | Dec |
|------|-----|-----|-----|-----|-----|-----|-----|-----|-----|-----|-----|-----|
| 2023 | 147 | 112 | 109 | 45  | 22  | 66  | 57  | 67  | 149 | 28  | 53  |     |
| 2022 | 113 | 129 | 78  | 34  | 76  | 73  | 24  | 26  | 179 | 102 | 72  | 45  |
| 2021 | 57  | 73  | 59  | 49  | 26  | 12  | 76  | 77  | 151 | 58  | 10  | 39  |
| 2020 | 36  | 56  | 14  | 54  | 14  | 9   | 2   | 5   | 58  | 61  | 29  | 55  |
| 2019 |     |     |     |     |     |     |     |     |     | 15  | 4   | 26  |

8) Congratulations! You are now a member! You will now see a page that says exactly this!

| Groups io    | Your Groups → Q Find or Create a Group                                                                                                    | Help                                                                 |
|--------------|----------------------------------------------------------------------------------------------------|----------------------------------------------------------------------|
| A Home       | the philo-celtic-society /_+ Join                                                                                                    |                                                                      |
| Subscription | Philo-Celtic-Society@Groups.lo                                                                                                    |                                                                      |
| Ressages     | Congratulations, you are now a member of the philo-celtic-society@group                                                                                     | ps.io Groups.io group! Here is some information that may be helpful: |
| # Hashtags   | <ul> <li>All messages posted in this group will be sent to you at</li> <li>To post to the group, send an email to philo-celtic-society@groups.ic</li> </ul> | a or visit the Post page                                             |
| New Topic    | To change your delivery and subscription options, or to unsubscribe, click t                                                                                |                                                                      |
| Chats        |                                                                                                    |                                                                      |
| Directory    | Subscription Options                                                                                                    | >                                                                    |
| 🛗 Calendar   |                                                                                                    |                                                                      |
| Photos       |                                                                                                    |                                                                      |
| Files        |                                                                                                    |                                                                      |
| E Databases  |                                                                                                    |                                                                      |
| E Wiki       |                                                                                                    |                                                                      |

9) Now that you're a member, we need to make sure that you are going to get messages from the group in the way that best suits your needs and tastes. Please choose "Subscription," identified above. Here, you will see several options. Please note that choosing the "Digest" format will reduce the number of emails you get but will also mean you do not receive time-sensitive communications. <u>In order to receive time-sensitive communications</u>, you must select "Individual Messages."

| A Home       | ♠ Philo-Celtic-Society /                                                                                                    |                  |
|--------------|----------------------------------------------------------------------------------------------------|------------------|
| Subscription | ▲ Membership     ▲ Group Profile     ズ Member Integrations     S Email Delivery History                                                                                                    |                  |
| A Messages   | -                                                                                                    | Joined<br>6:19pm |
| # Hashtags   |                                                                                                    | 0.1901           |
| 🕑 New Topic  | Email Delivery                                                                                                    | *                |
| Chats        | Individual Messages                                                                                                    |                  |
| Directory    | Receive each message in an individual email.                                                                                                    |                  |
| Calendar     | Receive up to 12 messages grouped together in one email instead of receiving each message individually (rich text formatting).                                                                                                    |                  |
| Photos       | <ul> <li>Plain Digest</li> <li>Receive up to 12 messages grouped together in one email instead of receiving each message individually (plain text formatting).</li> </ul>                                                                  |                  |
| Files        | O Daily Summary<br>Receive one email every morning that contains only a list of the topics posted to the group the previous day.                                                                                                    |                  |
| Databases    | <ul> <li>Special Notices Only</li> </ul>                                                                                                    |                  |
| 🗐 Wiki       | Receive only special notices sent by the moderators. (Go to the group's website to view other messages.)         No Email         Receive no group messages by email but remain subscribed so you can view content on the group's website. |                  |

10) To confirm your choice, please scroll down to the bottom of the page and select "Save."

| Messages                            |                                |  |
|-------------------------------------|--------------------------------|--|
| Web/App Notifications               | ~                              |  |
| Whether to be notified of new messa | les.                           |  |
| Chat Messages                       |                                |  |
| Web/App Notifications               | ~                              |  |
| How to be notified of new messages  | n chats you are subscribed to. |  |
|                                     |                                |  |

11) When you have joined the main group, you will immediately receive an email that will list the classes currently being offered. That email will include links to individual email groups managed through Groups.io. There is no limit to the number of groups you may join.

#### Worldwide by Zoom

Ré: Ranganna Gaeilge Saor In Aisce - Téarma Fómhair 2023

Re: Free Irish Language Classes – Fall Term 2023

A chara,

Is é cuspóir Chumann Carad na Gaeilge é seo: Chun úsáid na Gaeilge a spreagadh agus a chothú ar fud an domhain.

This is the goal of The Philo-Celtic Society: To encourage and advance the use of Irish throughout the world.

Seo duit thíos na ranganna Zoom agus aghaidh ar aghaidh curtha ar fáil an téarma seo le Cumann Carad na Gaeilge agus Scoil Ghaeilge Ghearóid Tóibín. Lean na nascanna agus sínigh isteach i do rang(anna). Agus scaip an scéal !!!

Here below are the Zoom classes made available this term by The Philo-Celtic Society and the in-person classes made available by the Gerry Tobin Irish Language School. Follow the links and sign into your class(es). And spread the word !!!

### Bun-leibhéal / Basic Level.

Starting To Learn for Absolute Beginners. Gearóid Ó Ceallaigh. Fridays at 12:00PM (Noon) and 8PM New York Time from September 22, 2023 to January 12, 2024. This is where you start <a href="https://groups.io/g/philo-startingtolearn">https://groups.io/g/philo-startingtolearn</a>

- 12) To join individual classes, you will need to follow the procedure for each individual class. For example, to join "Starting To Learn for Absolute Beginners," you will need to click the link in the email, scroll down the landing page and click "Join This Group." You will also need to make sure your email preferences are organized for each group, depending on your preferences.
- 13) If you have joined multiple groups, your Groups.io homepage will list each of the groups that you have joined. This is the fastest way to ensure that you are correctly enrolled in the course you have chosen. If you are unable to find that information on your homepage, the "Your Groups" drop-down menu will provide quick access to all the groups to which you belong.

| Groups.io (             | A Find or Create a Group            |                  |            | Help      | Patrick Hanley - |
|-------------------------|-------------------------------------|------------------|------------|-----------|------------------|
| E Feed                  | * Your Groups                       |                  |            |           |                  |
| Your Groups             | Group *                             | Approvals Needed | Delivery   | # Members | Latest Message   |
| Topics                  | philo-progress1-30 Mod              | None             | Individual | 77        | Nov 6            |
| # Hashtags <del>•</del> | philo-beginner-creative-writing NMM | None             | Individual | 19        | Sep 13           |
|                         | philo-celtic-society                | None             | Individual | 906       | 3:57pm           |
| Your Calendar           | philo-celticmeitheal                | None             | Individual | 33        | 3:57pm           |
| Your Activity           | philo-Irish-memes NMM               | None             | Individual | 48        | Nov 8            |
| Pending                 | philo-poibliocht                    | None             | Individual | 28        | Nov 6            |
|                         | philo-progress1-15-zoom             | None             | Individual | 61        | Sep 18           |
|                         | philo-progress16-30 P               | None             | Individual | 118       | Nov 10           |
|                         | philo-progress16-30B                | None             | Individual | 43        | Nov 6            |
|                         | philo-sentence-builders             | None             | Individual | 36        | Nov 2            |

1 - 10 of 10 < 1 >

# **Frequently Asked Questions**

1) I am not receiving any emails from The Philo-Celtic Society! Help!

There are several things to check. First, let's make sure you are a member of the Groups.io group and make sure that your email settings are set to "Individual Emails." Second, let's check your spam folder to make sure that your emails have not been misdirected. Finally, please contact our Publicity Secretary, who can confirm whether or not you are appropriately enrolled and help you troubleshoot.

2) How will I receive the Zoom coordinates for my class?

Each teacher organizes his or her own virtual classroom. Many choose to use Zoom. Others may choose to use other services, such as Google Meet. All teachers will provide details about how to access your class via Groups.io. If you have not received the information about how your class will meet, contact your teacher via Groups.io.

3) I am not sure which class to join!

Our classes are all organized by level and subject matter. When in doubt, try it out! If the level is too advanced for you or not advanced enough, there remain many other options!

4) How can I give back to The Philo-Celtic Society and help spread the Irish language?

We're glad you asked. There are so many ways to get involved. You have already taken one of the most important steps by choosing to learn the language. But there are many other ways you can get involved. Consider joining the Publicity Committee to help spread the word about our classes and activities. Consider joining the Executive Committee or volunteering to support one of the Executive Committee positions. And of course, someday we hope you will choose to teach someone else about this beautiful language!